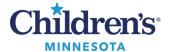

# **Electronic Forms/Consent Forms (Tonic)**

Children's Minnesota has integrated Tonic, a web-based application, to allow families to complete selected consents and forms electronically prior to their visit.

### Consents/Forms Available Electronically

Consents and clinic specific forms are available for patient/family to sign or complete prior to their visit.

#### Consents

- **General Consent**: Authorizes Children's to provide treatment
- **Consent for Electronic Health Information Exchange (HIE):** Allows Children's providers to electronically obtain and share patient's health care information

### Clinic Specific Forms

- **Pre-visit Health Screening:** Overall general health assessment
- **PHO-A:** Standard adolescent depression screening
- **GAD-7:** Generalized anxiety disorder screening
- Community Connect: Assesses needs such as food, transportation, other resources
- Diabetes Intake: Diabetic management assessment

### Sending Forms

Consents, Community Connect and Diabetes Intake Forms

- **Six days prior to visit**: Text or email link sent to patient/family.
  - o General Consent and HIE: Sent annually.
- **Two days prior to visit**: Reminder sent via text or email link to patient/family if forms not completed.
- **Day of visit**: If consents/forms are not complete, QR code available in clinic for patient/family to scan with their personal device.
  - o If a personal device is not available, clinic will provide iPad to complete forms.

#### Pre-Visit Health Screening

- **One day prior to visit**: Text or email link sent to patient/family.
  - Sent for each visit.

**Note:** If multiple visits are scheduled for one day, patient/family will only receive one screening.

#### PHQ-A / GAD-7

- **Day of visit:** Patients 12 and older will scan QR-Code in clinic to complete.
  - Clinic and appointment dependent.
  - Clinic to determine if completed every visit or annually.

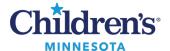

### Viewing Completed Consents/Forms

#### Consents

Completed consents will be viewable in the **Documents** component in the Workflow/Clinical Summary.

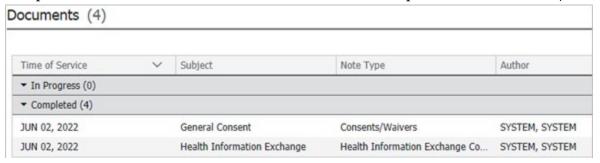

#### **Forms**

The information collected on the electronic form will be viewable in specific powerforms. Open the appropriate powerform and review the patient's responses.

**Important:** To ensure the patient responses are documented, you **must** click on the section (i.e., PHQA) before signing and submitting the powerform.

Clinic Intake PowerForm: Pre-visit Health screening and Diabetes Intake, PHQA and GAD7
Clinic Intake Primary Care PowerForm: Pre-visit Health screening, Community Connect, PHQA, and GAD7

Screening Tools PowerForm: Community Connect, PHQ-A, and GAD-7

**Note:** The HCID Screening tab contains COVID screening data.

#### Clinic Intake PowerForm:

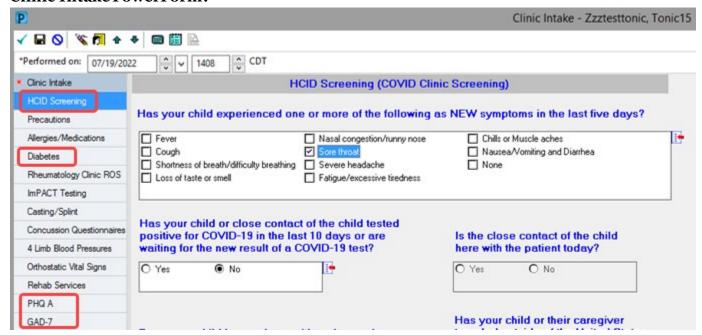

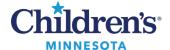

### Clinic Intake Primary Care PowerForm:

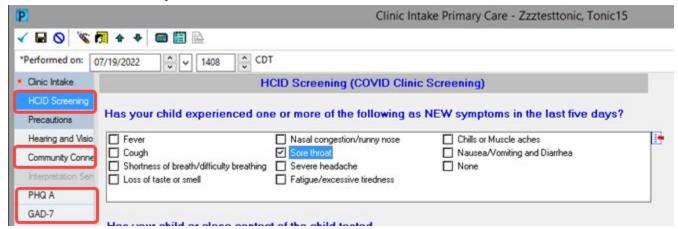

### **Screening Tools PowerForm:**

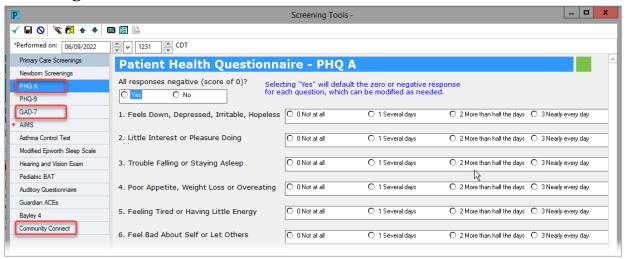

**Note:** The Screening Tool PowerForm can be accessed through:

- A. **Screening and Device** settings drop-down
- B. **AdHoc** activity

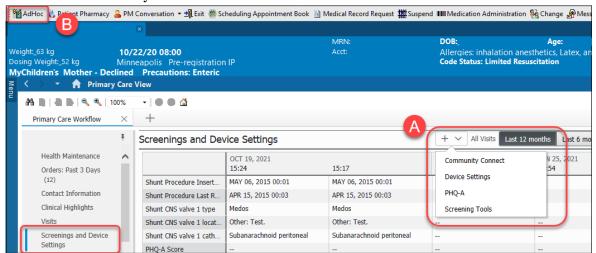

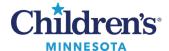

• Completed Community Connect, PHQ-A, and GAD-7 forms will be viewable in the Screenings and Device Settings component.

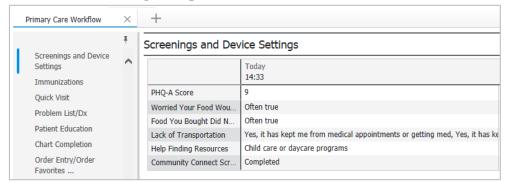

• Signed powerforms are viewable in the **Documents** component.

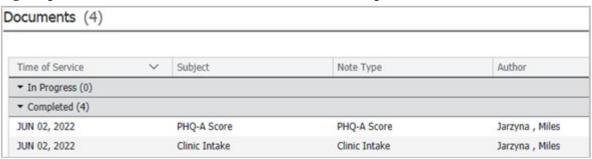